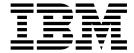

## Reference

Version 2.2

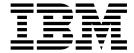

## Reference

Version 2.2

| te ere using this information | and the product it sup | ports, read the info | rmation in "Notice | s" on page 11. |  |
|-------------------------------|------------------------|----------------------|--------------------|----------------|--|
|                               |                        |                      |                    |                |  |
|                               |                        |                      |                    |                |  |
|                               |                        |                      |                    |                |  |
|                               |                        |                      |                    |                |  |
|                               |                        |                      |                    |                |  |
|                               |                        |                      |                    |                |  |
|                               |                        |                      |                    |                |  |
|                               |                        |                      |                    |                |  |
|                               |                        |                      |                    |                |  |
|                               |                        |                      |                    |                |  |
|                               |                        |                      |                    |                |  |
|                               |                        |                      |                    |                |  |
|                               |                        |                      |                    |                |  |
|                               |                        |                      |                    |                |  |
|                               |                        |                      |                    |                |  |
|                               |                        |                      |                    |                |  |
|                               |                        |                      |                    |                |  |
|                               |                        |                      |                    |                |  |
|                               |                        |                      |                    |                |  |
|                               |                        |                      |                    |                |  |
|                               |                        |                      |                    |                |  |
|                               |                        |                      |                    |                |  |
|                               |                        |                      |                    |                |  |
|                               |                        |                      |                    |                |  |
|                               |                        |                      |                    |                |  |
|                               |                        |                      |                    |                |  |
|                               |                        |                      |                    |                |  |
|                               |                        |                      |                    |                |  |
|                               |                        |                      |                    |                |  |
|                               |                        |                      |                    |                |  |
|                               |                        |                      |                    |                |  |
|                               |                        |                      |                    |                |  |
|                               |                        |                      |                    |                |  |

© Copyright IBM Corporation 2000, 2016. US Government Users Restricted Rights – Use, duplication or disclosure restricted by GSA ADP Schedule Contract with IBM Corp.

## **Contents**

| Reference                                           | Installing the B2B REST APIs (V5.2.6.2 or later) 6 Accessing the B2B REST APIs and documentation 6 B2B REST APIs available in Sterling B2B Integrator |
|-----------------------------------------------------|----------------------------------------------------------------------------------------------------|
| Sterling File Gateway 2                             | Notices                                                                                                    |
| Using B2B REST APIs (V5.2.6.1 or later) 5           | Trademarks                                                                                                    |
| Installing the B2B REST APIs (V5.2.6.1) 5           | Terms and conditions for product documentation 14                                                                                                    |
| Installing the B2B REST APIs (V5.2.6.1, Interim Fix | •                                                                                                    |
| 2)                                                  |                                                                                                    |

### Reference

Reference documentation for Sterling File Gateway.

## **Partner Onboarding REST APIs**

By using REST APIs, you can integrate Sterling File Gateway with IBM Partner Engagement Manager, or another partner onboarding tool, to onboard your trading partners.

Partner Onboarding REST APIs are released with Sterling File Gateway V2.2.6.1 or later. To use the REST APIs, you must upgrade to a supported version, with or without IBM PEM Integration.

**Important:** Partner Onboarding APIs have been tested with and are supported for the SUSE Linux platform only.

**Important:** If you are using IBM PEM Integration, the Partner Onboarding REST APIs must be downloaded and installed *before* you set up IBM Partner Repository or IBM Partner Provisioner.

The REST API documentation is accessed using a web browser. It is composed of a set of static HTML, CSS, and JavaScript that dynamically documents the available REST APIs. For more information, see "Accessing the Partner Onboarding REST APIs and documentation."

## Accessing the Partner Onboarding REST APIs and documentation

To use the Partner Onboarding Rest APIs, you must have a valid license for and install Sterling File Gateway. Once you download and install the APIs, you must configure your system to use them.

#### About this task

To access the Partner Onboarding REST APIs and documentation:

#### **Procedure**

- 1. Install Sterling File Gateway V2.2.6.1 or later. You must have Sterling File Gateway installed to access the Partner Onboarding REST APIs.
- 2. Create a new system user account (or use an existing account) and give it the APIUser permissions.

#### **CAUTION:**

The APIUser permission is equivalent to admin and includes the permissions to create, delete, update and read all system configurations within a supported API.

3. Run startCluster.cmd true 1 (even if you are running a non-clustered install). This also enables startup of the Liberty API server.

**Note:** The Partner Onboarding REST APIs require a clustered instance, but you can run a non-clustered instance in cluster mode. A true cluster is not required to use the REST APIs, unless you are implementing a high-availability scenario.

- 4. Install the APIs. See Installing the B2Bi APIs.
- 5. Get the LIBERTY\_HTTPS\_PORT number from sandbox.cfg. This is typically the base port + 75.
- 6. Go to <host\_Name>:<port>/B2BAPIs/svc/doc, where <Host\_Name> is the server address where Sterling File Gateway is installed, and <port> is the Liberty server port number. This is a unique IP/Port for each node. Typically, a deployment consists of many nodes that share a common port for all nodes. If you are creating a vertical cluster, every node could have a unique port.
- 7. (Optional) To make the REST API HA-ready, configure a REST API DNS/VIP address for the B2Bi REST API service and configure your load balancer to spray across the physical IP address and port for each of your Sterling File Gateway nodes. The load balancer hosts the received DNS/VIP and routes the requests to the configured destinations:
  - <Host\_Name1>:<port1>/B2BAPIs/svc/doc
  - <Host\_Name2>:<port2>/B2BAPIs/svc/doc
  - <Host\_Name3>:<port3>/B2BAPIs/svc/doc
- 8. Log in to Sterling File Gateway as the system user with APIUser permissions. The Web Service Browser: API Reference is displayed.

# Partner Onboarding REST APIs available in Sterling File Gateway

Each REST resource contains information such as URIs, descriptions, and sample input and output data. The REST API documentation contains a list of resources that are provided by the Partner Onboarding REST APIs.

You must install and have a valid license for Sterling File Gateway to access the Partner Onboarding REST APIs.

To access the Partner Onboarding REST APIs and documentation, see "Accessing the Partner Onboarding REST APIs and documentation" on page 1.

The following table lists the Partner Onboarding REST APIs, with a brief description (in the order they appear in the Web Service Browser: API Reference):

| Partner<br>Onboarding<br>REST API                  | Description                                                                                                    |
|----------------------------------------------------|----------------------------------------------------------------------------------------------------|
| CA Digital<br>Certificate<br>Services              | A digital certificate for which the system does not have the private key. This certificate is stored in the standard Distinguished Encoding Rules (DER) format.                                                                                                    |
| Digital Certificate<br>Duplicate Check<br>Services | This API checks whether digital certificate exists. In the API URL http:// <host name:port="" number=""> /B2BAPIs/svc/digitalcertificateduplicatechecks/?certName=<certificate name="">&amp;certType=<certificate type="">, provide the certificate name to verify the duplicate certificate entity and the corresponding certificate entity type. The certificate entity types are as follows:  • CA • TRUSTED • SYSTEM</certificate></certificate></host> |
| External User<br>Services                          |                                                                                                    |

| Partner<br>Onboarding<br>REST API              | Description                                                                                                    |
|------------------------------------------------|----------------------------------------------------------------------------------------------------|
| Generated<br>Password<br>Services              |                                                                                                    |
| JDBC Service<br>Tracking Services              |                                                                                                    |
| Permission<br>Services                         | Enables the Sponsor Administrator to grant permissions for user accounts or groups.                                                                                                    |
| PGPKey Services                                | All PGP key services require a Command Line Adapter 2 in Sterling B2B Integrator. By default, the base PGP CLA2 is used: PGPCmdlineService. The command line service is preconfigured with the correct host, port, and other information. The executable does not need to be specified.                                                                                                    |
|                                                | Each service runs an executable file on the server. By default, the services are expected to exist in the <cla2 directory="">/pgp/ directory and have the following names: create.sh, read.sh, export.sh, or delete.sh. The script paths and names and the name of CLA2 can be overwritten in the b2bapis.properties.in property file.</cla2>                                                                                                    |
| PGP Server<br>Profile Services                 |                                                                                                    |
| Routing Channel<br>Services                    | Routing channels match the incoming producer files to the appropriate consumer, and transform the file and file name according to the policies of the consumer.                                                                                                    |
|                                                | Route Provisioners create routing channels. However, before routing channels are created, the Integration Architect must create a routing channel template and the Route Provisioner must create the producer and consumer partners.                                                                                                    |
| Routing Channel<br>Duplicate Check<br>Services | This API checks whether a routing channel exists. In the API URL http:// <host name:port="" number=""> /B2BAPIs/svc/routingchannelduplicatechecks/?template=<routing channel="" template="">&amp;consumer=<consumer name="" partner="">&amp;producer=<pre>eproducer partner name&gt;, if the template is static, provide the template name, consumer, and producer. If the template is dynamic, provide the template name and producer.</pre></consumer></routing></host> |
| Schedule Services                              | Enables a user to set up schedules for a business process so that it runs automatically on hourly, daily, weekly, or monthly intervals.                                                                                                    |
| SSH Authorized<br>User Key Services            | A public key that is used to authenticate remote users to Sterling B2B Integrator. You can request the keys from your trading partner and include the keys in the Sterling B2B Integrator user account.                                                                                                    |
| SSH Duplicate<br>Check Services                | This API checks for duplicate SSH entities such as SSH keys and remote profile. For example, in the API URL (http:// <host name:port="" number=""> /B2BAPIs/svc/sshduplicatechecks/?name=<ssh entity="" name="">&amp;type=<ssh entity="" type="">), provide the name to check for duplicate SSH entity and the corresponding SSH entity type. The list of entity types are as follows:</ssh></ssh></host>                                                                 |
|                                                | AUK - Authorized User Key     White Key                                                                                                    |
|                                                | KHK - Known Host Key      Hard Hard to Kare                                                                                                    |
|                                                | UIK - User Identity Key     RP - Remote profile                                                                                                    |
| SSH Known Host                                 | A public key is used to authenticate the remote SFTP servers to Sterling                                                                                                    |
| Key Services                                   | B2B Integrator. You can request this key from your trading partner.                                                                                                    |

| Partner                                                        |                                                                                                    |
|----------------------------------------------------------------|----------------------------------------------------------------------------------------------------|
| Onboarding<br>REST API                                         | Description                                                                                                    |
| SSH Remote<br>Profile Services                                 | The SSH Remote Profile provides the details that are needed for the SftpClientAdapter adapter that is used to connect to a particular remote SFTP server.                                                                                                    |
| SSH User Identity<br>Key Services                              | A private or public key pair that is used to identify Sterling B2B Integrator as a user on a remote server.                                                                                                    |
| Sterling Connect<br>Direct Netmap<br>Services                  | The Sterling Connect:Direct® Server Adapter configuration identifies the remote nodes that it can communicate with by using the netmap, which is the network map. Therefore, when you create a Sterling Connect:Direct Server Adapter, ensure to specify a netmap.                                                                                                    |
| Sterling Connect<br>Direct Netmap<br>Xref Services             | You can reuse nodes for one or more netmaps by creating a cross-reference between the node and netmap. You need not create a node for each Sterling Connect:Direct Server Adapter.                                                                                                    |
| Sterling Connect<br>Direct Node<br>Services                    | A node refers to Sterling Connect:Direct server. Both local and remote servers perform data transfers. Either of the node can initiate the work by submitting a Process. When a session is established, the node that initiates the session is the PNODE, regardless of the information flow. The other node is SNODE. The Process can specify the work that is destined for either PNODE or SNODE.  Note: The Sterling Connect:Direct Server Adapter can be designated as a local or remote node. If it initiates a connection with the remote Sterling Connect:Direct node, it can function as PNODE or SNODE. |
| Sterling Connect<br>Direct Node<br>Duplicate Check<br>Services | This API checks whether a Connect:Direct node exists. In the API URL http:// <host name:port="" number="">/B2BAPIs/svc/sterlingconnectdirectnodeduplicatechecks/?nodeName=<node name="">, provide the name of a node to check, if it exists.</node></host>                                                                                                    |
| Sterling Connect<br>Direct XREF<br>Duplicate Check<br>Services | This API checks whether a Connect:Direct node exists in the netmap. In the API URL http:// <host name:port="" number=""> B2BAPIs/svc/ sterlingconnectdirectxrefduplicatechecks/?netmapName=<netmap name="">&amp;nodeName=<node name="">, provide the node name to check whether it exists in the netmap.</node></netmap></host>                                                                                                    |
| System Digital<br>Certificate<br>Services                      | A digital certificate, such as Key Certificate and PKCS12, for which the system maintains the private key. This certificate is stored with the private key in a secure format.                                                                                                    |
| Test Trading<br>Partner Services                               |                                                                                                    |
| Trading Partner<br>Services                                    | A trading partner is an organization that conducts e-business with other organizations.                                                                                                    |
|                                                                | Sterling File Gateway enables the exchange of files between partners through routing channels that are set up to connect specific partners. Partners that send files to Sterling File Gateway are referred to as producers, and partners that retrieve files are referred to as consumers. From an operational standpoint, a partner can be a producer, a consumer, or both.                                                                                                    |
| Trusted Digital<br>Certificate<br>Services                     | A digital certificate for which the system does not have the private key. This certificate is stored in the standard DER format.                                                                                                    |
| User Account<br>Services                                       | Enables the Sponsor Administrator to administer user accounts.                                                                                                    |
| User Group<br>Services                                         | Enables the Sponsor Administrator to administer user groups.                                                                                                    |

## Using B2B REST APIs (V5.2.6.1 or later)

By using REST APIs, you can perform certain B2B functions using Sterling B2B Integrator. B2B REST APIs are released starting with Sterling B2B Integrator V5.2.6.1. To use the REST APIs, you must upgrade to a supported version.

**Important:** After you apply any Fix Pack or Interim Fix to Sterling B2B Integrator, you must manually re-install the b2bAPI.jar.

The REST API documentation is accessed using a web browser. It is composed of a set of static HTML, CSS, and JavaScript that dynamically documents the available REST APIs.

## Installing the B2B REST APIs (V5.2.6.1)

To use the B2B APIs you must first install them in Sterling B2B Integrator, using the most recent fix pack media file.

#### Before you begin

Download and install the most recent version of Sterling B2B Integrator. You must also install Sterling File Gateway.

#### **Procedure**

- 1. Navigate to /install\_dir/packages.
- 2. Extract the contents of the folder to a new location.
- 3. Run the following command: ./InstallService.sh /<absolutePath>/ b2bAPIs 10000601.jar, where <absolutePath> refers to the location where you extracted the contents of the packages folder.

#### What to do next

See "Accessing the B2B REST APIs and documentation" on page 6.

## Installing the B2B REST APIs (V5.2.6.1, Interim Fix 2)

To use the B2B APIs you must first install them in Sterling B2B Integrator, using the most recent fix pack media file.

### Before you begin

Download and install the most recent version of Sterling B2B Integrator. You must also install Sterling File Gateway.

#### **Procedure**

- 1. Navigate to /install\_dir/install/bin.
- 2. Run one of the following commands, depending on your operating system:
  - · for UNIX:
    - ./InstallService.sh /<install dir>/packages/b2bAPIs\_10000601.jar
  - for Windows:
    - ./InstallService.cmd /<install dir>/packages/b2bAPIs 10000601.jar

where <install dir> refers to the location where you installed Sterling B2B Integrator.

#### What to do next

See "Accessing the B2B REST APIs and documentation."

### Installing the B2B REST APIs (V5.2.6.2 or later)

To use the B2B APIs you must first install them in Sterling B2B Integrator, using the most recent fix pack media file.

#### Before you begin

Download and install the most recent version of Sterling B2B Integrator. You must also install Sterling File Gateway.

#### **Procedure**

- 1. Download the most recent fix pack media file and extract the contents to a folder on the server where Sterling B2B Integrator is installed.
- 2. Navigate to /install dir/install/bin.
- 3. Run the following command: ./InstallService.sh /<absolutePath>/
  b2bAPIs\_10000602.jar, where <absolutePath> refers to the location where you
  extracted the contents of the media file.

#### What to do next

See "Accessing the B2B REST APIs and documentation."

## Accessing the B2B REST APIs and documentation

To use the B2B Rest APIs, you must have a valid license for and have installed Sterling B2B Integrator. Once you download and install the APIs, you must configure your system to use them.

#### Before you begin

See "Installing the B2B REST APIs."

#### About this task

To access the B2B REST APIs and documentation:

#### **Procedure**

- 1. Install Sterling File Gateway V2.2.6.1 or later. You must have Sterling File Gateway installed to access the B2B REST APIs.
- 2. Create a new system user account in Sterling B2B Integrator (or use an existing account) and give it APIUser permissions.

#### **CAUTION:**

The APIUser permission is equivalent to admin and includes the permissions to create, delete, update and read all system configurations within a supported API.

3. Run **startCluster.cmd 1 true** (even if you are running a non-clustered install). This also enables startup of the Liberty API server.

**Note:** The Partner Onboarding REST APIs require a clustered instance, but you can run a non-clustered instance in cluster mode. A true cluster is not required to use the REST APIs, unless you are implementing a high-availability scenario.

- 4. Get the LIBERTY\_HTTPS\_PORT number from sandbox.cfg. This is typically the base port + 75.
- 5. Go to <Host\_Name>:<port>/B2BAPIs/svc/doc, where <Host\_Name> is the server address where Sterling B2B Integrator is installed, and <port> is the Liberty server port number. This is a unique IP/Port for each node. Typically, a deployment consists of many nodes that share a common port for all nodes. If you are creating a vertical cluster, every node could have a unique port.
- 6. (Optional) To make the REST API HA-ready, configure a REST API DNS/VIP address for the B2Bi REST API service and configure your load balancer to spray across the physical IP address and port for each of your Sterling B2B Integrator nodes. The load balancer hosts the received DNS/VIP and routes the requests to the configured destinations:
  Host\_Name1>:<port1>/B2BAPIs/svc/doc<Host\_Name3>:<port3>/B2BAPIs/svc/doc
  B2BAPIs/svc/doc
- 7. Log in to Sterling B2B Integrator as the system user with APIUser permissions. The **Web Service Browser: API Reference** is displayed.

**Important:** Ensure that the Liberty API server is started successfully before attempting to access the B2B REST APIs. If the Liberty API server is not started, you will get a Context Root Not Found error.

### B2B REST APIs available in Sterling B2B Integrator

Each REST resource contains information such as URIs, descriptions, and sample input and output data.

The B2B REST API documentation contains a list of resources that are provided by the B2B REST APIs. You must have a valid license for Sterling B2B Integrator to access the B2B REST APIs. The following table lists the B2B REST APIs, with a brief description (in the order they appear in the Web Service Browser: API Reference):

| B2B REST API                                                | Description                                                                                                    |  |  |
|-------------------------------------------------------------|----------------------------------------------------------------------------------------------------|--|--|
| CodeList Services (V5.2.6.1,<br>Interim Fix 2 or later)     | Trading partner code lists stored in the Sterling B2B Integrator database.                                                                                                    |  |  |
| Community Services (V5.2.6.2 or later)                      | Services to create, read, update, and delete Communities in Sterling File Gateway.                                                                                                    |  |  |
| Document Services (V5.2.6.1, Interim Fix 2 or later)        | Documents in Sterling B2B Integrator that contain payloads of messages. In addition to the create, read, update, and delete services, action is provided to append additional data to the body of an existing document.  (V5.2.6.2 or later) Export data from a document into the storage subsystem.  Note: If you are using Microsoft SQL server database with Sterling B2B Integrator, the document ID that is returned by the Document Services API will be HTTP URL encoded and the: (colon) character in document ID will be replaced with "%3A". |  |  |
| Mailbox Services (V5.2.6.1,<br>Interim Fix 2 or later)      | Mailboxes in Sterling B2B Integrator. Shared and linked mailboxes are supported if the functionality is enabled in Sterling B2B Integrator.                                                                                                    |  |  |
| Mailbox Content Services (V5.2.6.1, Interim Fix 2 or later) | Read the contents of mailboxes.                                                                                                    |  |  |

| B2B REST API                                                      | Description                                                                                                    |
|-------------------------------------------------------------------|----------------------------------------------------------------------------------------------------|
| Mailbox Message Services<br>(V5.2.6.1, Interim Fix 2 or<br>later) | Messages in a mailbox. Along with the create, read, update, and delete services, a service is provided to create multiple messages in a mailbox upon receiving a request with the Content-Type header set to "multipart/form-data."  Additionally, actions are provided to:                                                                                                    |
|                                                                   | • Extract a message from a mailbox. After the extraction is complete, the extraction count is decremented by one if the message is configured to limit extract by number of times.                                                                                                    |
|                                                                   | Move a Message from one mailbox to another.                                                                                                    |
|                                                                   | (V5.2.6.2 or later) Move a message from one mailbox to another.                                                                                                    |
| Message Batch Services<br>(V5.2.6.1, Interim Fix 2 or<br>later)   | Read the details of the messages of a specific Mailbox in a batch and to perform batch upload of messages to a Mailbox.                                                                                                    |
| Partner Group Services (V5.2.6.2 or later)                        | Services to create, read, update, and delete partner groups.                                                                                                    |
| Routing Rule Services (V5.2.6.1, Interim Fix 2 or later)          | Routing rules in Sterling B2B Integrator. In addition to the create, read, update, and delete services, an action is provided to manually evaluate a Routing Rule.                                                                                                    |
| Trading Partner Services (V5.2.6.1 or later)                      | Enhancements to Trading Partner services to support creating partner mailboxes and related objects in the Global Mailbox realm.                                                                                                    |
|                                                                   | (V5.2.6.2 or later) Support custom protocols for listening consumers in addition to the ones preconfigured in Sterling File Gateway.  Note: The ExtensionKey and ExtensionValue parameters of the customProtocolExtensions attribute depend on the custom protocol you select. Ensure that you pick up the right values for these parameters from your AFTExtension xml file. These values are not validated during the API calls.            |
|                                                                   | (V5.2.6.2, Interim Fix 1 or later) Support custom protocols for listening producers in addition to the ones preconfigured in Sterling File Gateway. For a FileGatewayListeningProducer BP that performs the polling and unlock operations, the following parameters must be set: CustomProtocol and protocolType.  Note: Trading Partner B2B REST API does not support the export and import of listening producers that use custom protocol. |
| Virtual Root Services<br>(V5.2.6.2 or later)                      | Services to create, read, and delete virtual root mailboxes. The virtual root is the first level of the directory path for a user when they are navigating the mailbox navigation pane.                                                                                                    |

| B2B REST API                                            | Description                                                                                                    |
|---------------------------------------------------------|----------------------------------------------------------------------------------------------------|
| Workflow Services (V5.2.6.2,<br>Interim Fix 1 or later) | Services to create, read, update, and delete business processes.  Note: Keep the following points in mind when working with the Workflow API:           |
|                                                         | Workflow API does not support changing the default<br>Version of a BP.                                                                                  |
|                                                         | Workflow API UI always loads only the default version of<br>the BP.                                                                                     |
|                                                         | <ul> <li>Any changes made to the default version of the BP using<br/>the Sterling B2B Integrator UI is not synced with the<br/>workflow API.</li> </ul> |
|                                                         | The WF None option available in the Workflow API indicates the Zero option Persistence Level.                                                           |

#### **Notices**

This information was developed for products and services offered in the US. This material might be available from IBM in other languages. However, you may be required to own a copy of the product or product version in that language in order to access it.

IBM may not offer the products, services, or features discussed in this document in other countries. Consult your local IBM representative for information on the products and services currently available in your area. Any reference to an IBM product, program, or service is not intended to state or imply that only that IBM product, program, or service may be used. Any functionally equivalent product, program, or service that does not infringe any IBM intellectual property right may be used instead. However, it is the user's responsibility to evaluate and verify the operation of any non-IBM product, program, or service.

IBM may have patents or pending patent applications covering subject matter described in this document. The furnishing of this document does not grant you any license to these patents. You can send license inquiries, in writing, to:

IBM Director of Licensing IBM Corporation North Castle Drive, MD-NC119 Armonk, NY 10504-1785 US

For license inquiries regarding double-byte character set (DBCS) information, contact the IBM Intellectual Property Department in your country or send inquiries, in writing, to:

Intellectual Property Licensing Legal and Intellectual Property Law IBM Japan Ltd. 19-21, Nihonbashi-Hakozakicho, Chuo-ku Tokyo 103-8510, Japan

INTERNATIONAL BUSINESS MACHINES CORPORATION PROVIDES THIS PUBLICATION "AS IS" WITHOUT WARRANTY OF ANY KIND, EITHER EXPRESS OR IMPLIED, INCLUDING, BUT NOT LIMITED TO, THE IMPLIED WARRANTIES OF NON-INFRINGEMENT, MERCHANTABILITY OR FITNESS FOR A PARTICULAR PURPOSE. Some jurisdictions do not allow disclaimer of express or implied warranties in certain transactions, therefore, this statement may not apply to you.

This information could include technical inaccuracies or typographical errors. Changes are periodically made to the information herein; these changes will be incorporated in new editions of the publication. IBM may make improvements and/or changes in the product(s) and/or the program(s) described in this publication at any time without notice.

Any references in this information to non-IBM websites are provided for convenience only and do not in any manner serve as an endorsement of those

websites. The materials at those websites are not part of the materials for this IBM product and use of those websites is at your own risk.

IBM may use or distribute any of the information you provide in any way it believes appropriate without incurring any obligation to you.

Licensees of this program who wish to have information about it for the purpose of enabling: (i) the exchange of information between independently created programs and other programs (including this one) and (ii) the mutual use of the information which has been exchanged, should contact:

IBM Director of Licensing IBM Corporation North Castle Drive, MD-NC119 Armonk, NY 10504-1785 US

Such information may be available, subject to appropriate terms and conditions, including in some cases, payment of a fee.

The licensed program described in this document and all licensed material available for it are provided by IBM under terms of the IBM Customer Agreement, IBM International Program License Agreement or any equivalent agreement between us.

The performance data and client examples cited are presented for illustrative purposes only. Actual performance results may vary depending on specific configurations and operating conditions.

Information concerning non-IBM products was obtained from the suppliers of those products, their published announcements or other publicly available sources. IBM has not tested those products and cannot confirm the accuracy of performance, compatibility or any other claims related to non-IBM products. Questions on the capabilities of non-IBM products should be addressed to the suppliers of those products.

Statements regarding IBM's future direction or intent are subject to change or withdrawal without notice, and represent goals and objectives only.

All IBM prices shown are IBM's suggested retail prices, are current and are subject to change without notice. Dealer prices may vary.

This information is for planning purposes only. The information herein is subject to change before the products described become available.

This information contains examples of data and reports used in daily business operations. To illustrate them as completely as possible, the examples include the names of individuals, companies, brands, and products. All of these names are fictitious and any similarity to actual people or business enterprises is entirely coincidental.

#### COPYRIGHT LICENSE:

This information contains sample application programs in source language, which illustrate programming techniques on various operating platforms. You may copy, modify, and distribute these sample programs in any form without payment to

IBM, for the purposes of developing, using, marketing or distributing application programs conforming to the application programming interface for the operating platform for which the sample programs are written. These examples have not been thoroughly tested under all conditions. IBM, therefore, cannot guarantee or imply reliability, serviceability, or function of these programs. The sample programs are provided "AS IS", without warranty of any kind. IBM shall not be liable for any damages arising out of your use of the sample programs.

Each copy or any portion of these sample programs or any derivative work must include a copyright notice as shown in the next column.

© IBM® 2015.

Portions of this code are derived from IBM Corp. Sample Programs.

© Copyright IBM Corp. 2015.

#### **Trademarks**

IBM, the IBM logo, and ibm.com are trademarks or registered trademarks of International Business Machines Corp., registered in many jurisdictions worldwide. Other product and service names might be trademarks of IBM or other companies. A current list of IBM trademarks is available on the web at "Copyright and trademark information" at www.ibm.com/legal/copytrade.shtml.

Adobe, the Adobe logo, PostScript, and the PostScript logo are either registered trademarks or trademarks of Adobe Systems Incorporated in the United States, and/or other countries.

IT Infrastructure Library is a registered trademark of the Central Computer and Telecommunications Agency which is now part of the Office of Government Commerce.

Intel, Intel logo, Intel Inside, Intel Inside logo, Intel Centrino, Intel Centrino logo, Celeron, Intel Xeon, Intel SpeedStep, Itanium, and Pentium are trademarks or registered trademarks of Intel Corporation or its subsidiaries in the United States and other countries.

Linux is a registered trademark of Linus Torvalds in the United States, other countries, or both.

Microsoft, Windows, Windows NT, and the Windows logo are trademarks of Microsoft Corporation in the United States, other countries, or both.

ITIL is a registered trademark, and a registered community trademark of the Office of Government Commerce, and is registered in the U.S. Patent and Trademark Office.

UNIX is a registered trademark of The Open Group in the United States and other countries.

Iava™ and all Java-based trademarks and logos are trademarks or registered trademarks of Oracle and/or its affiliates.

Cell Broadband Engine is a trademark of Sony Computer Entertainment, Inc. in the United States, other countries, or both and is used under license therefrom.

Linear Tape-Open, LTO, the LTO Logo, Ultrium and the Ultrium Logo are trademarks of HP, IBM Corp. and Quantum in the U.S. and other countries.

Connect Control Center<sup>®</sup>, Connect:Direct<sup>®</sup>, Connect:Enterprise<sup>®</sup>, Gentran<sup>®</sup>, Gentran<sup>®</sup>:Basic<sup>®</sup>, Gentran:Control<sup>®</sup>, Gentran:Director<sup>®</sup>, Gentran:Plus<sup>®</sup>, Gentran:Server<sup>®</sup>, Gentran:Viewpoint<sup>®</sup>, Sterling Commerce<sup>™</sup>, Sterling Information Broker<sup>®</sup>, and Sterling Integrator<sup>®</sup> are trademarks or registered trademarks of Sterling Commerce<sup>®</sup>, Inc., an IBM Company.

Other company, product, and service names may be trademarks or service marks of others.

## Terms and conditions for product documentation

Permissions for the use of these publications are granted subject to the following terms and conditions.

#### **Applicability**

These terms and conditions are in addition to any terms of use for the IBM website.

#### Personal use

You may reproduce these publications for your personal, noncommercial use provided that all proprietary notices are preserved. You may not distribute, display or make derivative work of these publications, or any portion thereof, without the express consent of IBM.

#### Commercial use

You may reproduce, distribute and display these publications solely within your enterprise provided that all proprietary notices are preserved. You may not make derivative works of these publications, or reproduce, distribute or display these publications or any portion thereof outside your enterprise, without the express consent of IBM.

#### Rights

Except as expressly granted in this permission, no other permissions, licenses or rights are granted, either express or implied, to the publications or any information, data, software or other intellectual property contained therein.

IBM reserves the right to withdraw the permissions granted herein whenever, in its discretion, the use of the publications is detrimental to its interest or, as determined by IBM, the above instructions are not being properly followed.

You may not download, export or re-export this information except in full compliance with all applicable laws and regulations, including all United States export laws and regulations.

IBM MAKES NO GUARANTEE ABOUT THE CONTENT OF THESE PUBLICATIONS. THE PUBLICATIONS ARE PROVIDED "AS-IS" AND WITHOUT WARRANTY OF ANY KIND, EITHER EXPRESSED OR IMPLIED, INCLUDING BUT NOT LIMITED TO IMPLIED WARRANTIES OF MERCHANTABILITY, NON-INFRINGEMENT, AND FITNESS FOR A PARTICULAR PURPOSE.

## IBM.

Product Number:

Printed in USA